## ¿Para qué crear Acciones?

*La respuesta más sencilla es: para ganar tiempo; pero, también ¿porqué no?, para conservar sus propios filtros personalizados...* 

Las grandes características del modo Acciones son, principalmente, la posibilidad de hacer comandos "Lote" (en el menú desplegable de la paleta "Acciones") y también insertar otros comandos aunque la Acción ya esté terminada y grabada.

Y, seguramente, lo mejor es el posibilidad de insertar pausas que te permiten ingresar un dato, leer un texto de ayuda o el tiempo necesario para seleccionar un objeto o una area y seguir ejecutando la Acción.

El comando "Lote" te permite especificar que una Acción se aplique a una serie de ficheros. Esto es de gran ayuda cuando consideras trabajar con multiples archivos a los cuales hay que aplicar las mismas modificaciones o retoques.

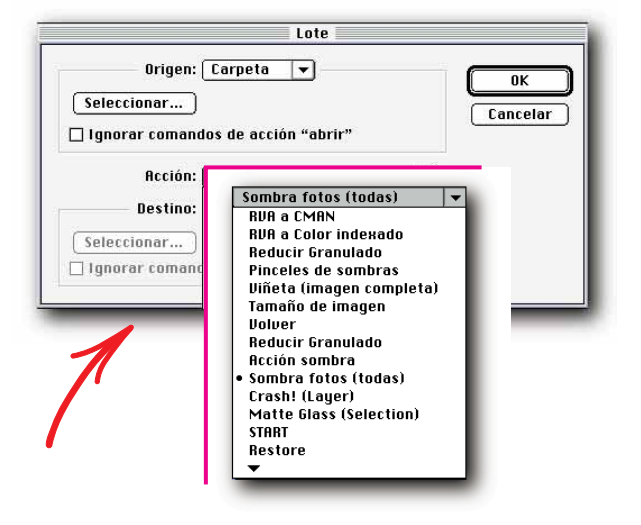

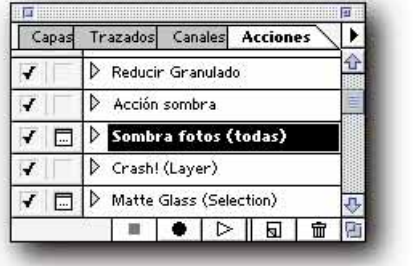

## La función es muy sencilla de utilizar.

El primer paso es seleccionar la acción (sólo se puede aplicar una a la vez) que se va aplicar a una serie de imagenes que previamente se han archivado en una misma carpeta o que se pueden adquirir a través de **1** un plug-in de importación (scanner,...).

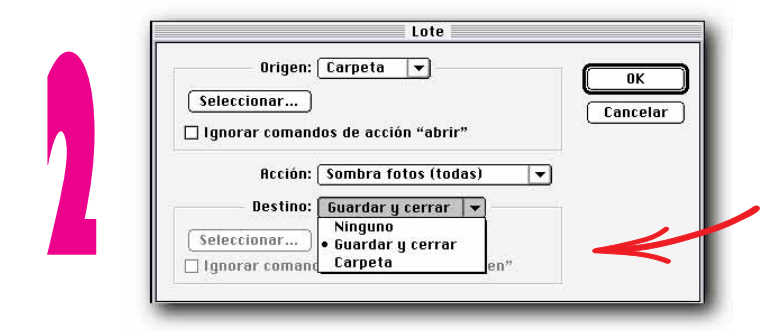

El paso siguiente es la elección de la carpeta de destino, o si no quieres cambiar de carpet, la opción "guardar y cerrar" (en este paso la opción "ninguno" abre la imagen y se limita a aplicar la acción, sin guardar).

**ACCIONES**

 $\left(\frac{1}{2}\right)$ 

Y ya puedes lanzar el turbo...

## *Acciones - Todo que se puede grabar (y lo que no)*

*Comandos de Menús.* Prácticamente todos las funciones en los menús se pueden grabar salvo Aplicar Imagen y Calcular. Sin embargo, un comando de menú que no se puede grabar pueder ser insertado con el comando **Insertar Elemento de Menú**.

*Filtros Plug-in (Photoshop).* La mayoría son grabables. La excepción es el filtro: Filtro | Interpretar | Efectos de Iluminación.

*Filtros Plug-in (de terceros)*. Muchos no tienen esa posibilidad, a menos de haber sido actualizados por su fabricante como por ejemplo los Kai's Power Tools a través del add-on (suplemento) KPT Actions.

## *Trucos del modo Acciones*

Para excluir una función o un comando de la lista, sólo tiene que hacer desaparecer de un clic la marca 4 que aparece a la izquierda.

Para lanzar únicamente un comando de la lista, combine la tecla Cmd (Ctrl en Win) y un clic de ratón. La Paleta de Acciones sólo acepta hasta un máximo de 30 acciones. No se puede grabar una acción sola sino todas las que están en la paleta en ese instante preciso. La solución es borrar todas las acciones menos la que se quiere grabar sola. Al grabar una acción para un uso posterior, no olvides añadir el formato ".atn" para una lectura en cualquier plataforma (Mac/Win).